# Sleepy?

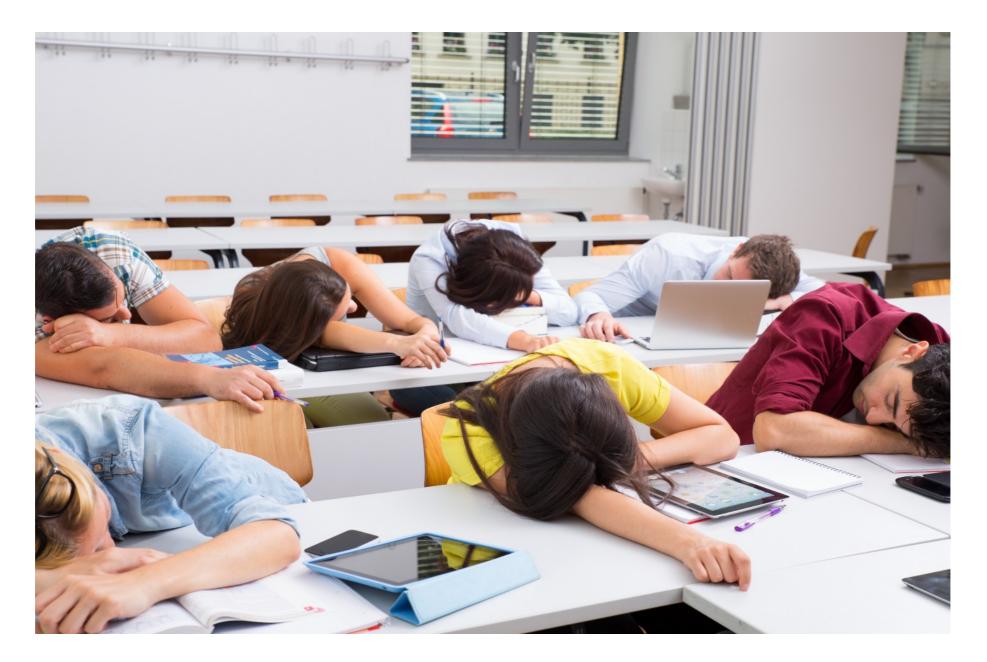

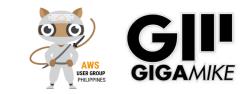

# Wake up song!

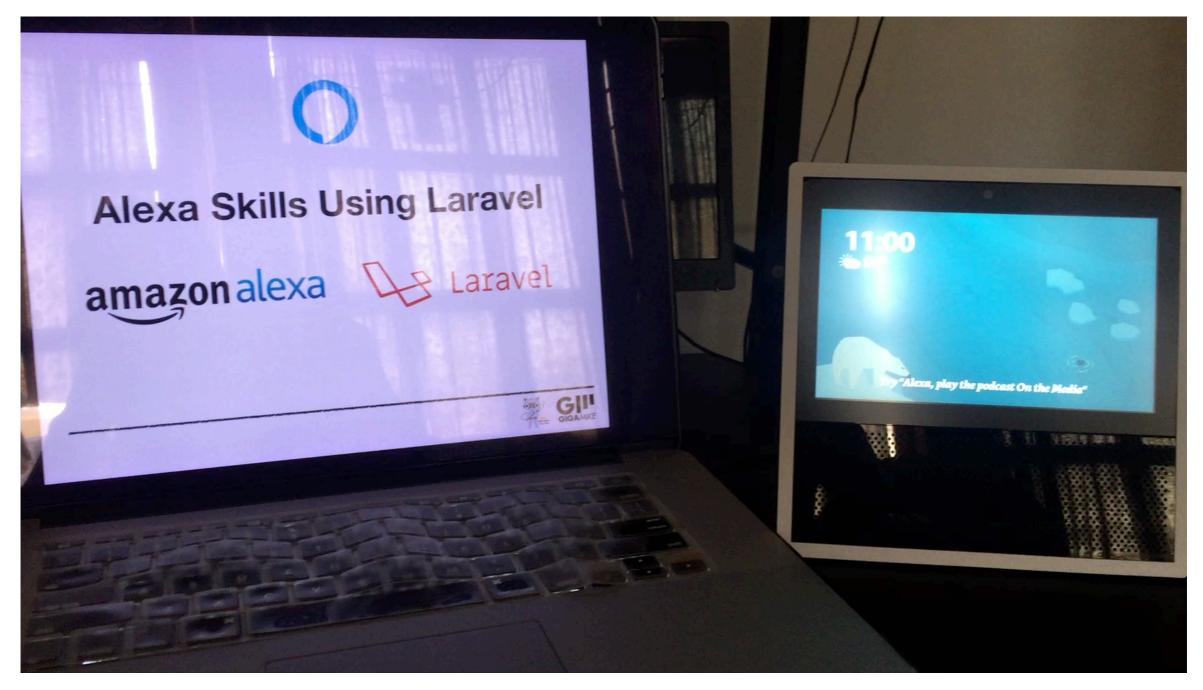

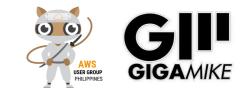

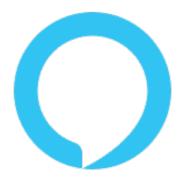

# Alexa Skills Using Laravel amazonalexa Laravel

By Mik Galon

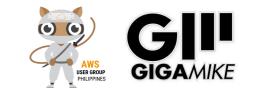

### Introduce Speaker

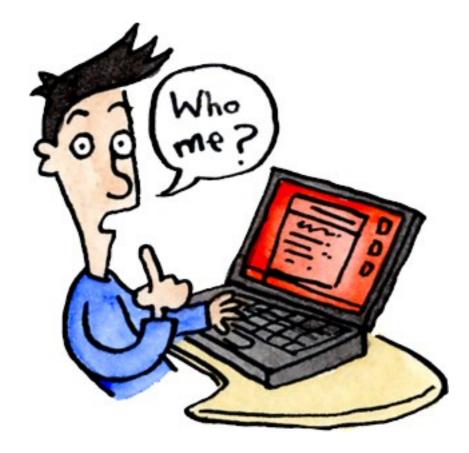

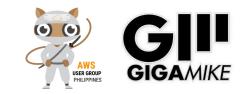

### Who is speaking?

#### Mik Galon, BSCS, MIM a.k.a GigaMike

Freelance Full Stack Web Developer / AWS Solutions Architect / Alexa Skills Developer / DApp Developer

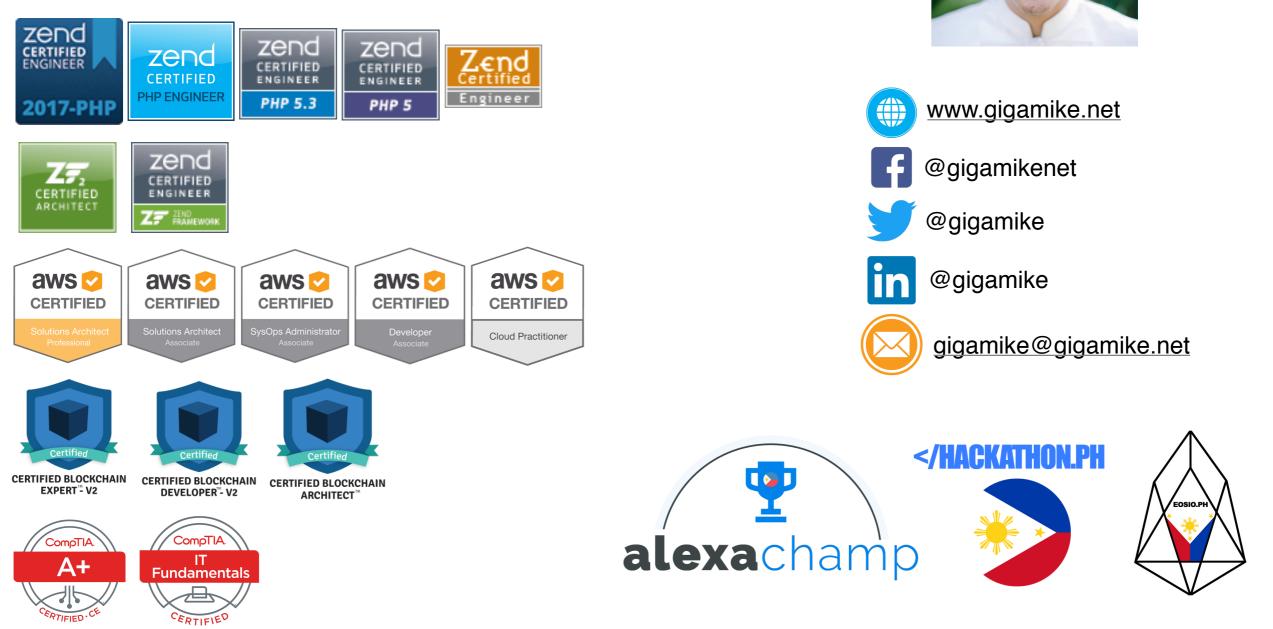

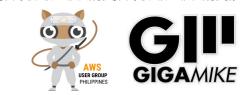

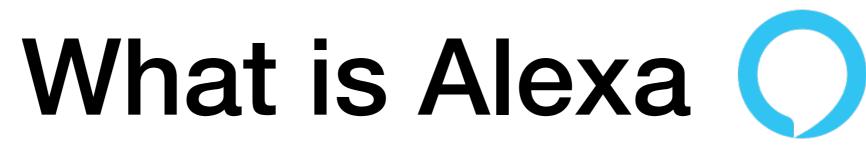

- Alexa is an Amazon cloud based voice service.
- Using Alexa you can get information, play music, order a pizza, control your things, check weather, check traffic and you can even custom it by creating an Alexa skills.

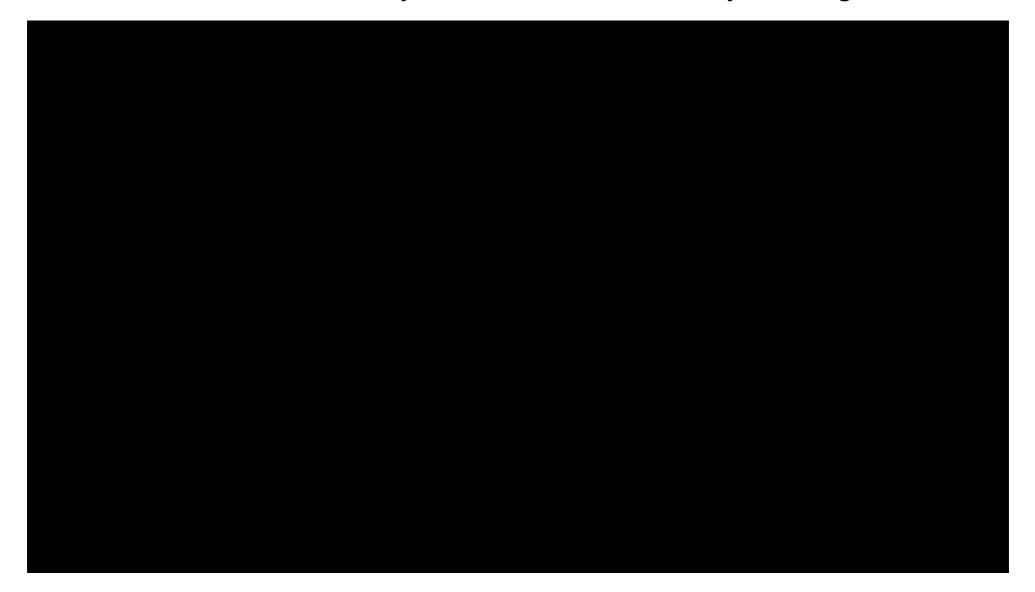

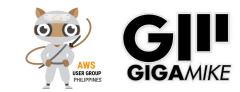

# Voice is the future

#### Voice is the new search.

- Current Usage
  - "Google voice search queries in 2016 are up 35x over 2008" according to Google trends via Search Engine Watch
  - "40% of adults now use voice search once per day" according to Location World
  - "Cortana now has 133 million monthly users" according to Microsoft/Tech Radar

#### • Predictions

- "About 30% of searches will be done without a screen by 2020." via Mediapos
- "We estimate there will be 21.4 million smart speakers in the US by 2020" according to Activate
- "By 2019, the voice recognition market will be a \$601 million industry", according to a report from Technavio via Skyword.
- "Year 2017, 25 million devices will be shipped, bringing the total number of voice-first devices to 33 million in circulation." based on a new study by VoiceLabs via Mediapost

### amazon alexa is the NEXT SEARCH ENGINE

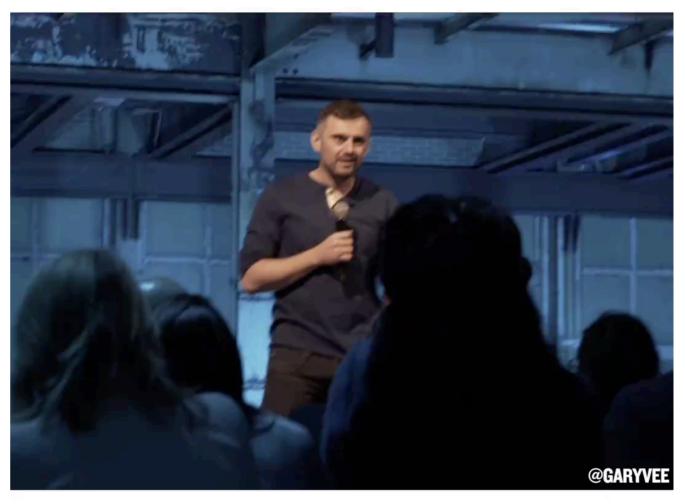

Alexa has the potential to kill Google.

#### **Gary Vaynerchuk**

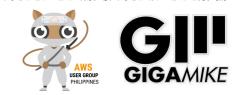

\* https://edit.co.uk/blog/google-voice-search-stats-growth-trends/

# Amazon Alexa Devices

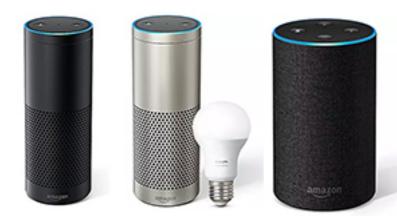

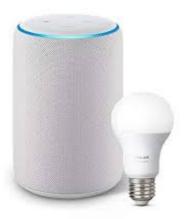

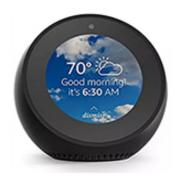

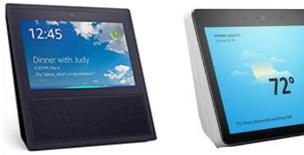

Echo Spot

**Echo Show** 

Echo

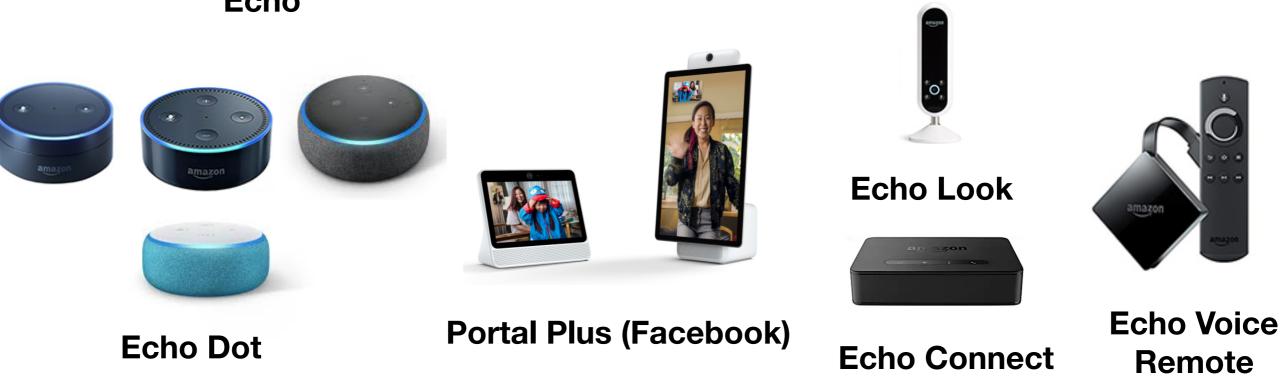

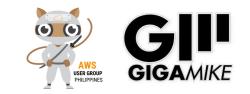

# **Devices with Alexa**

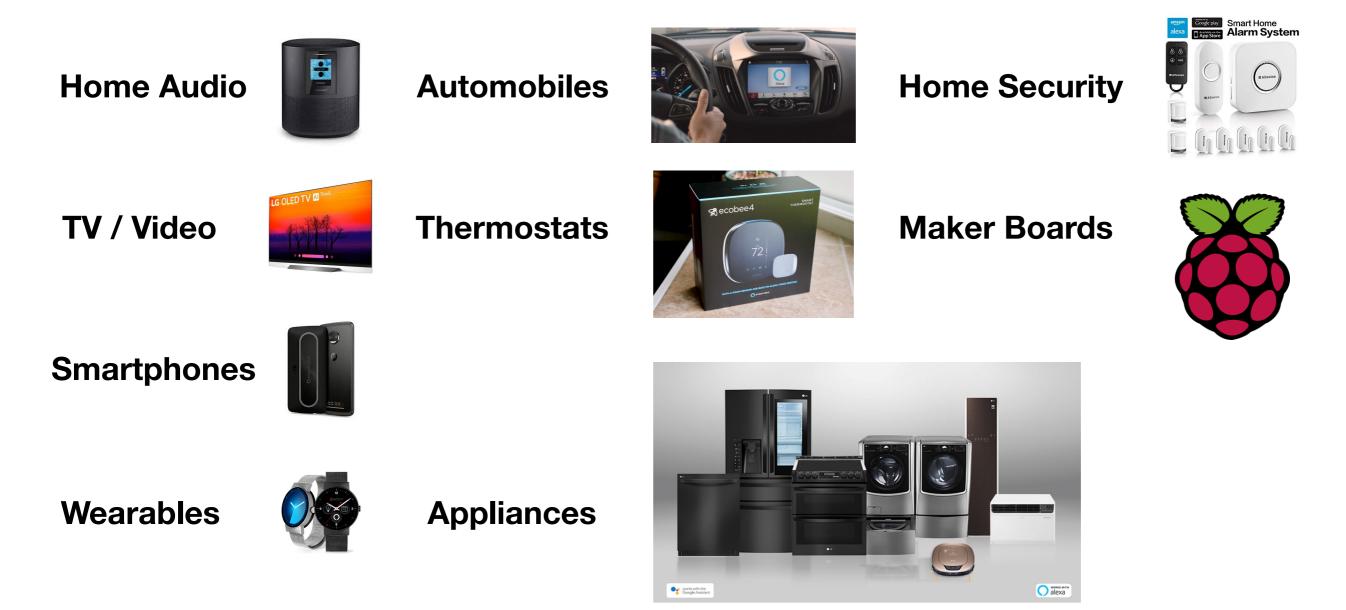

https://github.com/alexa/avs-device-sdk/wiki/Build-Options

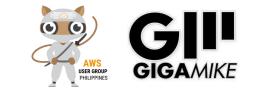

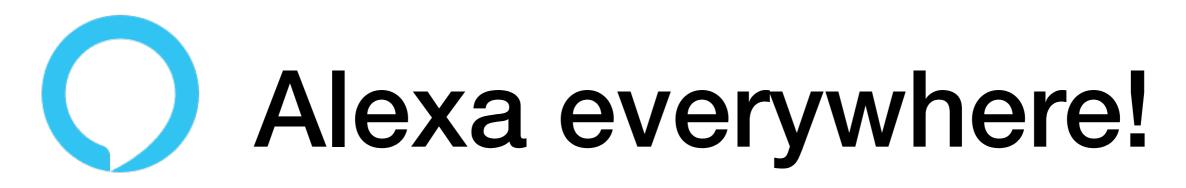

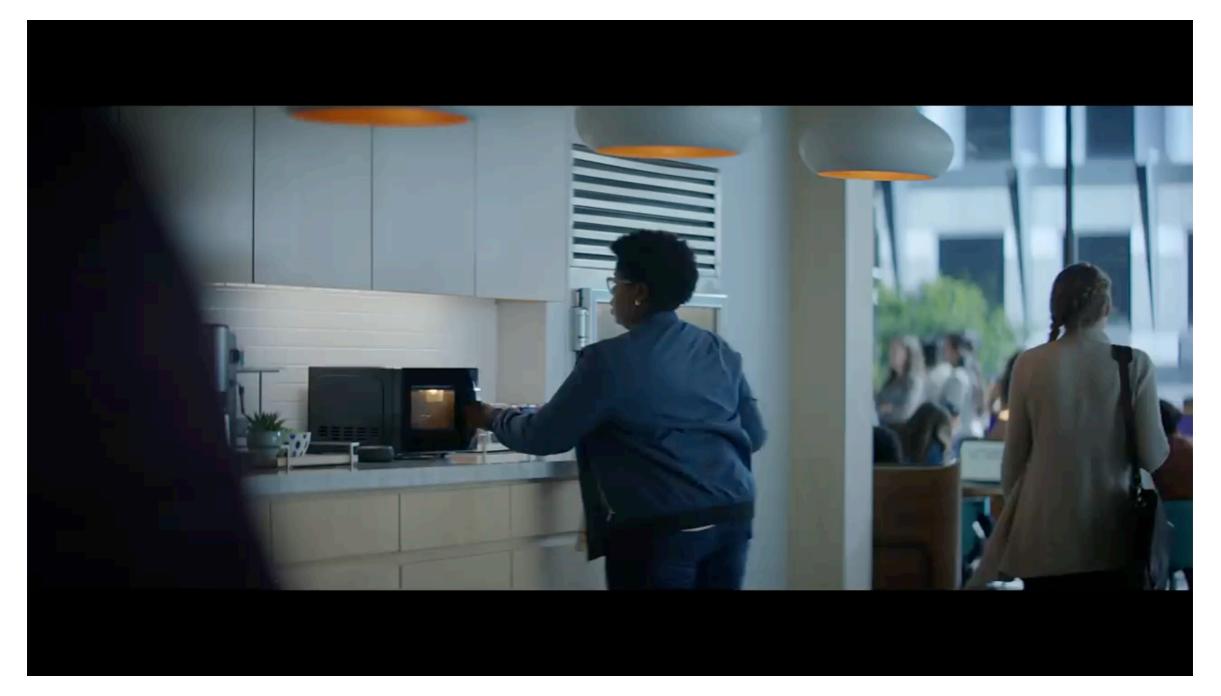

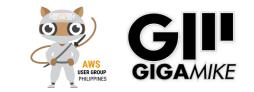

#### Alexa Skills App

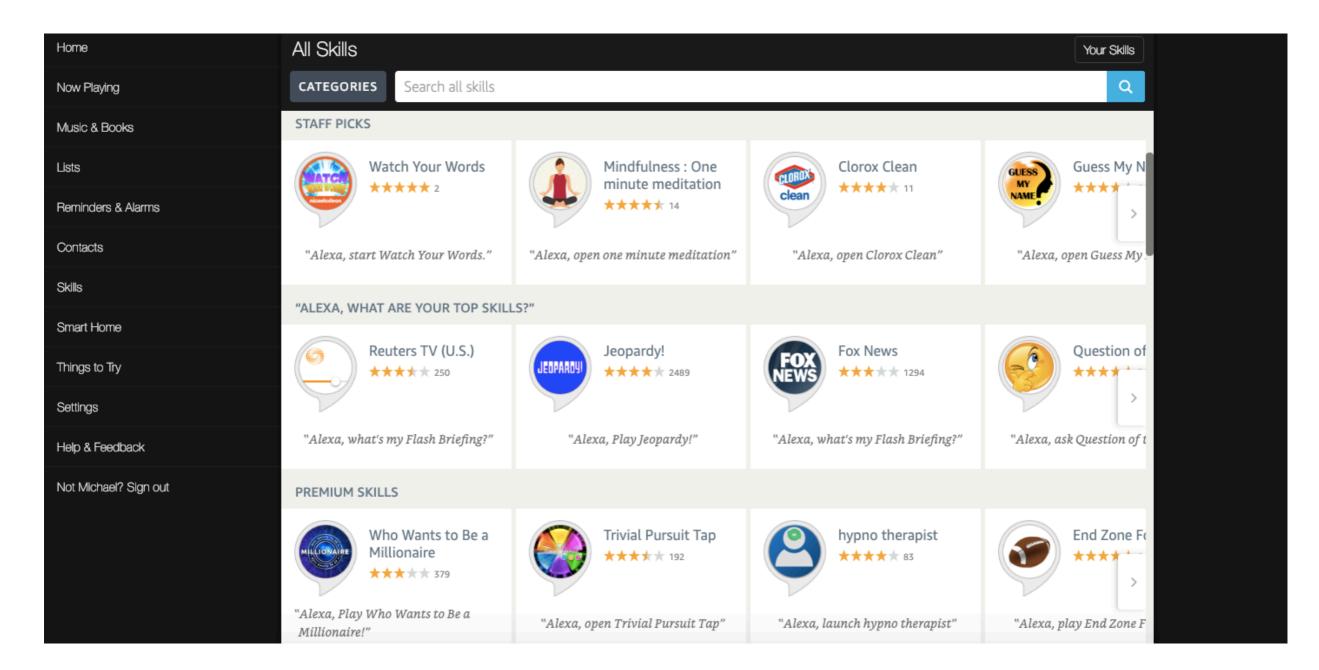

https://alexa.amazon.com/spa/index.html#skills/?ref-suffix=nav\_na

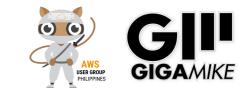

# How Alexa Skills Works

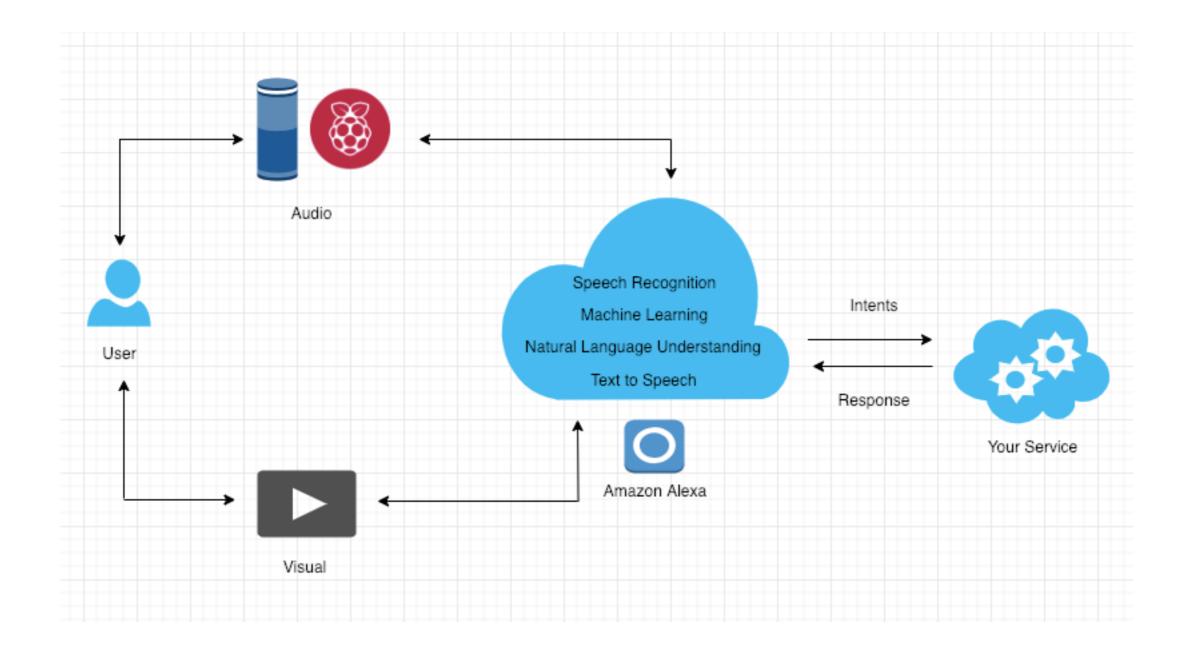

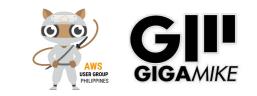

# **Basic Alexa Skills**

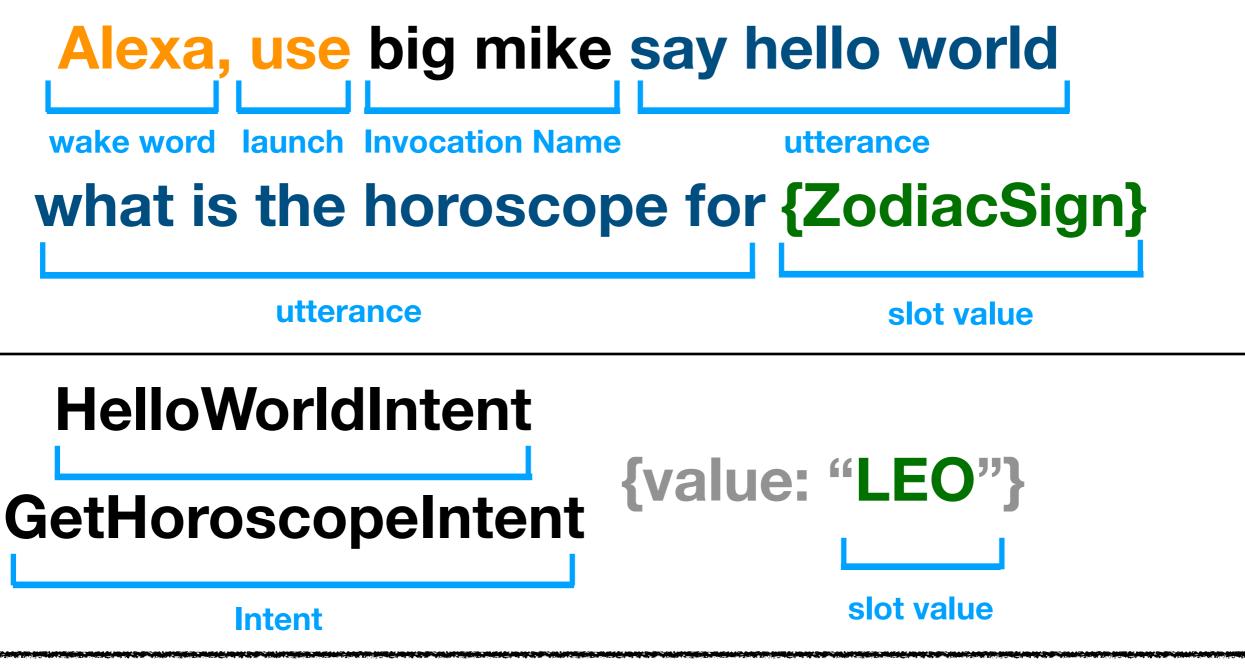

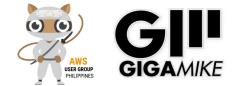

## What Kind of Skill Do You Want to Create?

- Custom Skill
- Smart Home Skill API "Alexa, turn on the..."
- Video Skill API "Alexa, play..."
- Flash Briefing Skill API "Alexa, what's my flash briefing"
- Music Skill API "Alexa, play..
- Gadget Skill echo buttons

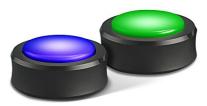

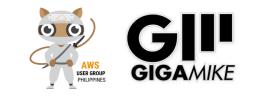

# Alexa: Hello World

- Accounts
  - Amazon Developer Account

- amazon Developer
- https://developer.amazon.com/
- Amazon Web Services Account
  - https://aws.amazon.com/
- Amazon Alexa Account
  - https://alexa.amazon.com/spa/index.html

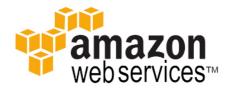

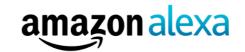

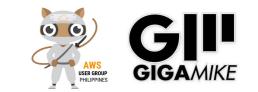

# Endpoint

#### Lambda

- Compute service that lets you run code without provisioning or managing server.
- 1M Request/Month Free. \$0.20 Per 1M Request/Month Thereafter.
- Jave, Python, C#, Powershell, Go, Ruby.
- HTTPS End Point
  - Web Server with SSL/HTTPS
  - LAMP, MEAN, IIS/ASP, Python.

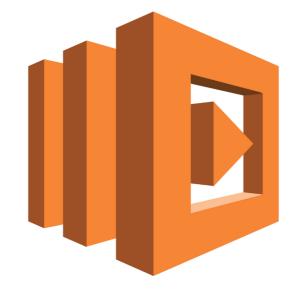

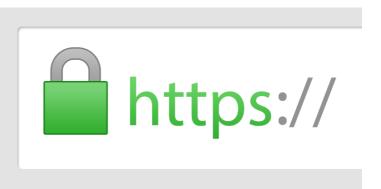

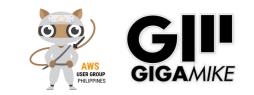

#### Alexa: "Hello World" using HTTPS endpoint

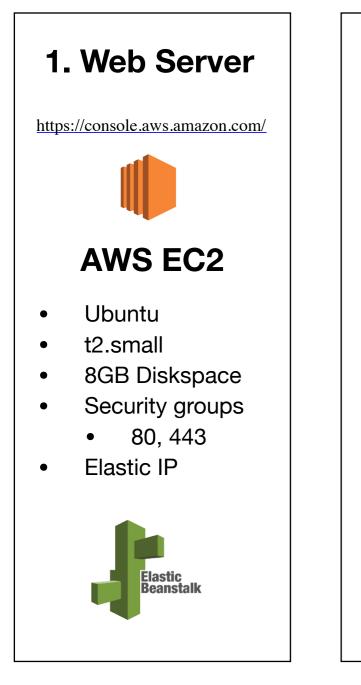

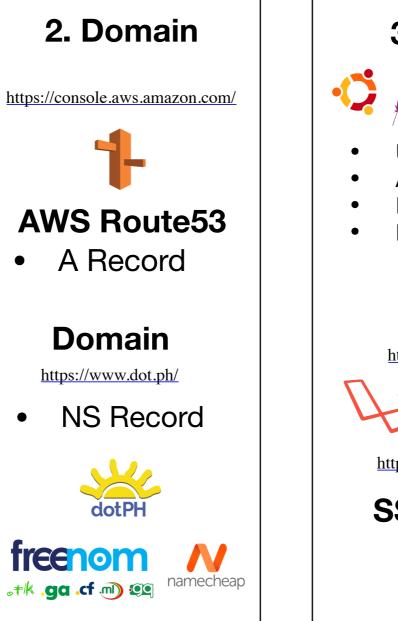

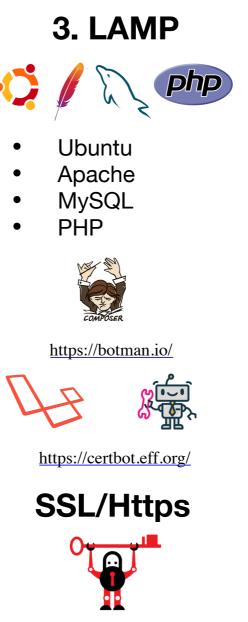

# Create Skills Invocation

4. Alexa Skills

- Invocation Name
- Intent and utterance
- Endpoint

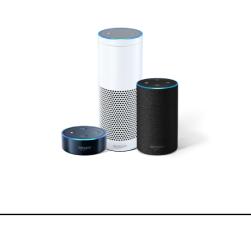

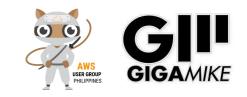

## Laravel/Botman Marcel Pociot

user@ubuntu: composer create-project --prefer-dist botman/studio tron.ph

OR

user@ubuntu: composer require botman/botman

user@ubuntu: composer require botman/driver-amazon-alexa

OR

user@ubuntu: php artisan botman:install-driver amazon-alexa

| 💿 😑 🔵 🚞 july2                                                                                       | 2019 — ubuntu@ip-172-31-58-3                                                                                                    | 20: /var/www/tron.ph — ssh -i alexa.pem ubuntu@ec2-3-222                                                                                                    | 2-166-109.compute-1.amazon | aws.com — 131      |
|----------------------------------------------------------------------------------------------------|----------------------------------------------------------------------------------------------------|----------------------------------------------------------------------------------------------------|----------------------------|--------------------|
| /var/www/tron.ph<br>[ubuntu@ip-172-3]<br>amazon-alexa.php<br>[ubuntu@ip-172-3]<br>[ubuntu@ip-172-3] | 1-58-20:/var/www/tron.ph/co<br>h/config/botman<br>1-58-20:/var/www/tron.ph/co<br>p config.php web.php<br>1-58-20:/var/www/tron.ph/co<br>1-58-20:/var/www/tron.ph/co | onfig/botman\$ ls<br>onfig/botman\$ cd/<br>onfig\$ cd/                                                                                                    |                            | ] 🗖<br>]<br>]<br>] |
| Name                                                                                                | Service                                                                                                    | Description                                                                                                    | Installed?                 |                    |
| hipchat<br>  kik<br>  botframework<br>  nexmo<br>  slack                                            | Cisco Spark<br>  Facebook<br>  HipChat<br>  Kik                                                                                                    | Use BotMan with Amazon Alexa.<br>Use BotMan with Cisco Spark.<br>Use BotMan with the Facebook messenger platform.<br>Use BotMan with Atlassian HipChat.<br>Use BotMan with the Kik messenger.<br>Use BotMan with the Microsoft Bot Framework.<br>Use BotMan with the Microsoft Bot Framework.<br>Use BotMan with Nexmo to send and listen to SMS.<br>Use BotMan with Slack.<br>Use BotMan with the Telegram messenger.<br>Use BotMan with Nexmo to send and listen to SMS.<br>Use BotMan with Nexmo to send and listen to SMS.<br>Use BotMan with your API/Website.<br>Use BotMan with the WeChat messenger. |                            |                    |
| ubuntu@ip-172-31                                                                                    | 1-58-20:/var/www/tron.ph\$                                                                                                    |                                                                                                    |                            |                    |

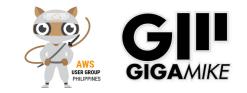

## Laravel/Botman

|                                                                                                    | 7 k                                                                                                    | botman.php — ~/Sites/presentation/awsugpl      | h/july2019                 |   |
|----------------------------------------------------------------------------------------------------|----------------------------------------------------------------------------------------------------|------------------------------------------------|----------------------------|---|
|                                                                                                    |                                                                                                    | botman.php — ~/Sites/presentation/awsugph/july | y2019                      | + |
| Project                                                                                                    | docs.txt                                                                                                    | botman.php                                     |                            |   |
| <pre>&gt; iuly2019</pre> > ialexa-skill > in tron.ph > in .discovery > in app > in bootstrap > in config > in database > in public > in resources > in routes in api.php in botman.php | <pre>1 <?php<br>2 use App\Http\Controllers\Ba<br/>3<br/>4 \$botman = resolve('botman'<br/>5<br/>6 \$botman-&gt;hears('Hi', funct:<br/>7 \$bot-&gt;reply('Hello!');<br/>8 });<br/>9 \$botman-&gt;hears('Start conva<br/>10</pre> | );<br>:ion (\$bot) {                           | ass.'@startConversation'); |   |

|                 | <u>7</u> t                                         | ootman.php — ~/Sites/presentation/awsugp     | h/july2019              |            |   |
|-----------------|----------------------------------------------------|----------------------------------------------|-------------------------|------------|---|
|                 |                                                    | botman.php — ~/Sites/presentation/awsugph/ju | y2019                   |            | + |
| Project         | docs.txt                                           | botman.php                                   |                         |            |   |
| ✓ im july2019   | 1 php</th <th></th> <th></th> <th></th> <th></th>  |                                              |                         |            |   |
| > 💼 alexa-skill | <pre>2 use App\Http\Controllers\B 3</pre>          | otManController;                             |                         |            |   |
| ✓               | 4 <b>\$botman = resolve('botman'</b>               | );                                           |                         |            |   |
| > 🛅 .discovery  |                                                    |                                              |                         |            |   |
| > 💼 app         | <pre>6 \$botman-&gt;hears('HelloWorld')</pre>      |                                              |                         |            |   |
| > 🛅 bootstrap   |                                                    | ld Laravel and Artisans!');                  |                         |            |   |
| > 🛅 config      | <pre>8 }); 9 \$botman-&gt;hears('Start conv </pre> | ersation', BotManController::cl              | acc loctartConversation |            |   |
| > 🛅 database    |                                                    |                                              |                         | ) <b>,</b> |   |
| > 🛅 public      |                                                    |                                              |                         |            |   |
| > 🛅 resources   |                                                    |                                              |                         |            |   |
| ✓ 🖬 routes      |                                                    |                                              |                         |            |   |
| api.php         |                                                    |                                              |                         |            |   |
| botman.php      |                                                    |                                              |                         |            |   |

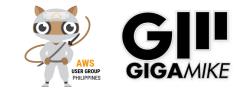

## developer.amazon.com

| hboard     |                           | Alexa | Software & Games                    | Login with Amazon         | Dash Sei   | rvices                           | Reporting                                 | Settings       |                                                                                 |              | MG | ? |  |
|------------|---------------------------|-------|-------------------------------------|---------------------------|------------|----------------------------------|-------------------------------------------|----------------|---------------------------------------------------------------------------------|--------------|----|---|--|
|            | Apps & Scivices           |       |                                     |                           | Dasiri Sci | vices                            | Reporting                                 | Settings       |                                                                                 |              |    |   |  |
|            | Security Profile whi      |       | exa Skills Kit<br>exa Voice Service | e" is now moved under "Se | ttings"    |                                  |                                           |                |                                                                                 |              |    |   |  |
|            |                           |       |                                     |                           |            |                                  |                                           |                |                                                                                 |              |    |   |  |
|            | Notificatio               | ns    |                                     |                           |            | Anno                             | uncement                                  | S              |                                                                                 |              |    |   |  |
|            | All                       |       | Critical                            |                           |            |                                  | dgets Toolkit: How i<br>e Echo Wall Clock | t Dec 19, 2018 | ProactiveEvents API                                                             | Dec 12, 2018 |    |   |  |
|            | No Notifications.         |       |                                     |                           |            | Tick                             |                                           |                |                                                                                 |              |    |   |  |
|            |                           |       |                                     |                           |            | Alexa Mu<br>Challenge            | ltimodal Skills<br>e                      | Nov 30, 2018   | Alexa Hosted Skills (Preview)                                                   | Nov 15, 2018 |    |   |  |
|            |                           |       |                                     |                           |            | Test Mult<br>Conversa<br>and SMA | tions using the CLI                       | Nov 15, 2018   | Alexa and Echo Devices Now<br>Available for Pre-order by<br>Customers in Mexico | Nov 7, 2018  |    |   |  |
|            |                           |       |                                     |                           |            |                                  |                                           |                |                                                                                 |              |    |   |  |
|            |                           |       |                                     |                           |            |                                  |                                           |                |                                                                                 |              |    |   |  |
|            |                           |       |                                     |                           |            |                                  |                                           |                |                                                                                 |              |    |   |  |
|            |                           |       |                                     |                           |            |                                  |                                           |                |                                                                                 |              |    |   |  |
|            | amazona                   | alexa | 3                                   | amazona                   | appstor    | e                                |                                           | an             | azon dash<br>services                                                           |              |    |   |  |
| davalanara | mazan aamlalavalaanaalale | aak   |                                     |                           |            |                                  |                                           |                |                                                                                 |              |    |   |  |
|            |                           |       |                                     |                           |            |                                  |                                           |                |                                                                                 |              |    |   |  |
|            |                           |       | Λ                                   | exa Dev                   | alar       | $\mathbf{m}$                     | $n + T_{r}$                               |                |                                                                                 |              |    |   |  |

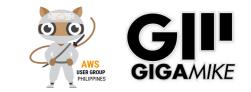

## **Create Skill**

| 🔿 alexa developer console                                                                                                    |                                                                                                    |                                                                                                    |                                                                                                    | Q MG 🚦<br>Feedback forum     |
|----------------------------------------------------------------------------------------------------|----------------------------------------------------------------------------------------------------|----------------------------------------------------------------------------------------------------|----------------------------------------------------------------------------------------------------|------------------------------|
| Create a new skill                                                                                                    |                                                                                                    |                                                                                                    | Cancel                                                                                                    | Create skill                 |
| Skill name                                                                                                    |                                                                                                    |                                                                                                    |                                                                                                    |                              |
| laravel                                                                                                    |                                                                                                    |                                                                                                    |                                                                                                    |                              |
| Default language                                                                                                    | 7/50 characters                                                                                                    |                                                                                                    |                                                                                                    |                              |
| English (US)                                                                                                    | ~                                                                                                    |                                                                                                    |                                                                                                    |                              |
| More languages can be added to your skill after creation                                                                                                    |                                                                                                    |                                                                                                    |                                                                                                    |                              |
| Choose a model to add to your sk<br>There are many ways to start building a skill. Yo<br>interaction models that contain a package of in                                                                                                    | ou can design your own custom model or star                                                                                                    |                                                                                                    |                                                                                                    |                              |
| Custom<br>Design a unique experience for your<br>users. A custom model enables you<br>to create all of your skill's<br>interactions.                                                                                                    | Flash Briefing<br>Give users control of their news feed.<br>This pre-built model lets users<br>control what updates they listen to.                       | Smart Home<br>Give users control of their smart<br>home devices. This pre-built model<br>lets users turn off the lights and<br>other devices without getting up. | Music<br>Give users complete control of their<br>music. This pre-built model lets users<br>search, pause, skip, or shuffle in your<br>skill. |                              |
|                                                                                                    | "Alexa, what's in the news?"                                                                                                    | "Alexa, turn on the kitchen lights"                                                                                                    | "Alexa, play music by Lady Gaga"                                                                                                    |                              |
| Video<br>Let users find and consume video<br>content. This pre-built model<br>supports content searches and<br>content suggestions.                                                                                                    | Baby Activity<br>Let users log and retrieve events for<br>their infants. This pre-built model<br>supports diaper changes, feedings,<br>sleep, and weight. | Meetings<br>This pre-built model leverages Alexa<br>for Business APIs to allow users to<br>search for and book available<br>meeting rooms in their office.       |                                                                                                    |                              |
| "Alexa, play Interstellar"                                                                                                    | "Alexa, record a dirty diaper"                                                                                                    | "Alexa, book a room"                                                                                                    |                                                                                                    |                              |
| Choose a method to host your ski<br>You can provision your own backend resources of<br>get access to our code editor, which will allow your<br>Provision your own endpoint and<br>backend resources for a skill. With<br>this option, you will not gain access<br>to the console's code editor. | or you can have Alexa host them for you. If yo                                                                                                    |                                                                                                    |                                                                                                    |                              |
| English                                                                                                    |                                                                                                    | © 2010 - 2019, Amazon.com, Inc. or its affi                                                                                                    | iates. All Rights Reserved. Terms Docs Forun                                                                                                 | ns Blog Alexa Developer Home |

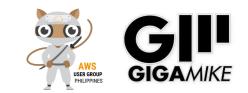

## Choose a template

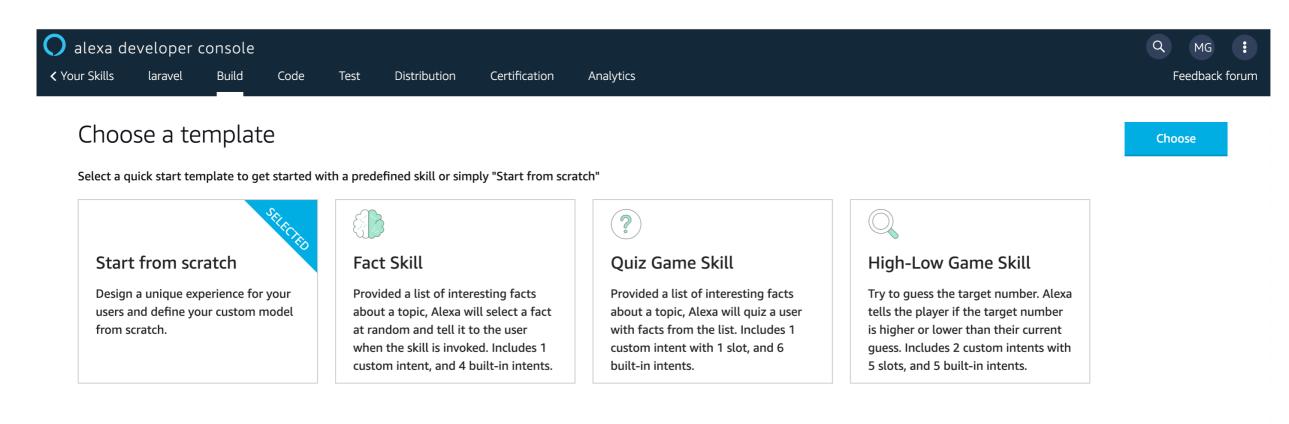

© 2010 - 2019, Amazon.com, Inc. or its affiliates. All Rights Reserved. Terms Docs Forums Blog Alexa Developer Home

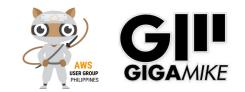

## Dashboard

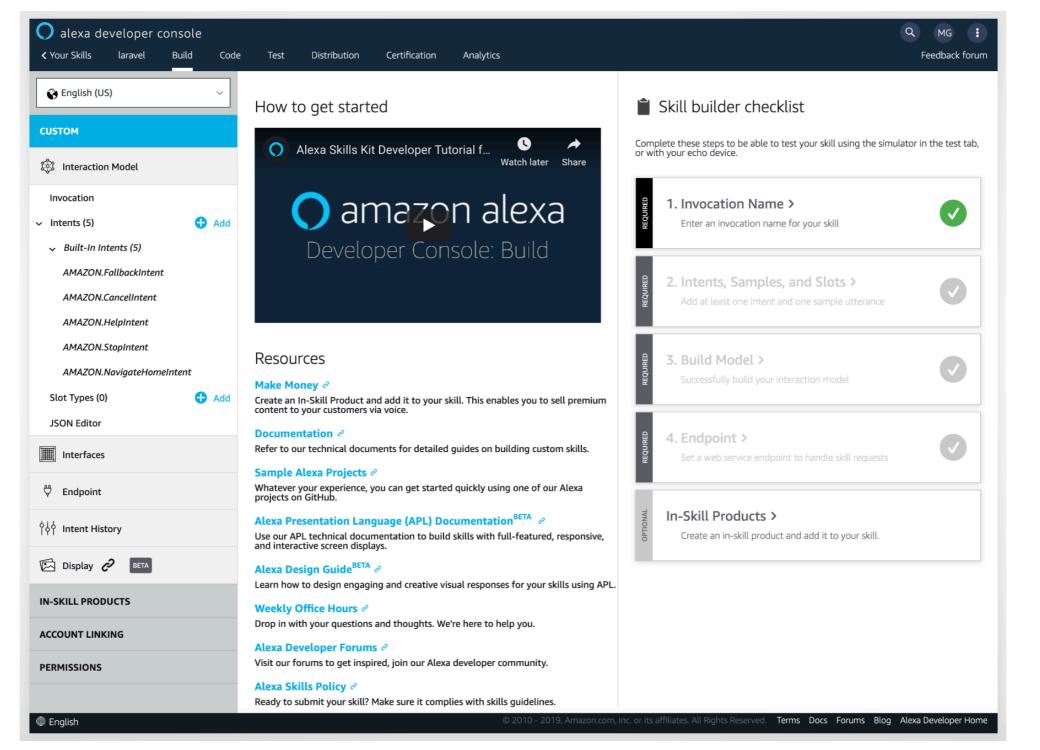

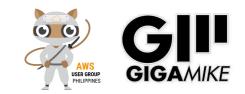

## **Invocation Name**

| English (US)                                                              | Save Model       Invocation         Users say a skill's invocation name to begin an interaction with a particular custom skill.         For example, if the invocation name is "daily horoscopes", users can say:         User: Alexa, ask daily horoscopes for the horoscope for Gemini                             | Utterance Profiler |
|---------------------------------------------------------------------------|----------------------------------------------------------------------------------------------------|--------------------|
| Interaction Model Invocation Intents (6) 	 Add                            | Users say a skill's invocation name to begin an interaction with a particular custom skill.<br>For example, if the invocation name is "daily horoscopes", users can say:                                                                                                    |                    |
| Invocation<br>Intents (6)                                                 | Users say a skill's invocation name to begin an interaction with a particular custom skill.<br>For example, if the invocation name is "daily horoscopes", users can say:                                                                                                    |                    |
| v Intents (6) 🕂 Add                                                       |                                                                                                    |                    |
|                                                                           | User: Alexa, ask daily horoscopes for the horoscope for Gemini                                                                                                    |                    |
|                                                                           |                                                                                                    |                    |
| <ul> <li>✓ Built-In Intents (5)</li> <li>AMAZON.FallbackIntent</li> </ul> | Skill Invocation Name 💿                                                                                                    |                    |
| AMAZON.CancelIntent<br>AMAZON.HelpIntent                                  | small mike                                                                                                    |                    |
| AMAZON.StopIntent                                                         |                                                                                                    |                    |
| AMAZON.NavigateHomeIntent Slot Types (0)                                  | Your invocation name requirements<br>Your invocation name should be two or more words, and can contain only lower-case alphabetic characters, spaces between<br>(for example, "sam's science trivia"), or periods used in abbreviations (for example, "a. b. c."). Other characters like numbers mu<br>"twenty one". |                    |
| Interfaces                                                                | Invocation names cannot contain any of the Alexa skill launch phrases such as "launch", "ask", "tell", "open", "load", "begin", and<br>"Alexa", "Amazon", "Echo", "Computer", or the words "skill" or "app" are not allowed. Learn more about invocation names for cu                                                |                    |
| ဗို Endpoint                                                              | Skills that include brand names must be submitted by genuine vendors.                                                                                                    |                    |
| ဂုံပုံ Intent History                                                     | Changes to your skill's invocation name will not take effect until you have built your skill's interaction model. In order to succe interaction model must contain an intent with at least one sample utterance. Learn more about creating interaction models in the same sample utterance.                          |                    |
| 🖾 Display 🤣 BETA                                                          |                                                                                                    |                    |
| IN-SKILL PRODUCTS                                                         |                                                                                                    |                    |
| ACCOUNT LINKING                                                           |                                                                                                    |                    |
| PERMISSIONS                                                               |                                                                                                    |                    |

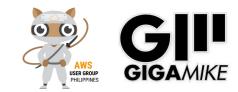

## Intent

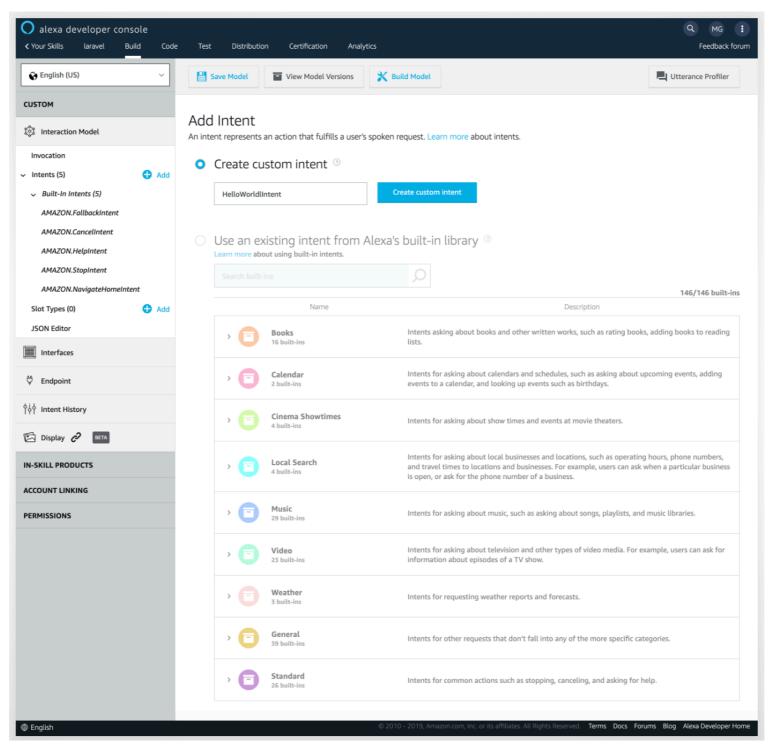

1000

COLOR DO NO.

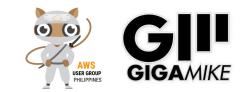

## Utterance

| ✓ Your Skills laravel Build Coord        | e Test Distribution Certification Analytics                 |                    | Feedback for                                    |
|------------------------------------------|-------------------------------------------------------------|--------------------|-------------------------------------------------|
| 😧 English (US) 🗸 🗸                       | Save Model Save Model Versions                              |                    | Utterance Profiler                              |
| CUSTOM                                   |                                                             |                    |                                                 |
| 💱 Interaction Model                      | Intents / HelloWorldlIntent                                 |                    |                                                 |
| Invocation                               | Sample Utterances (5) ③                                     |                    | 🗑 Bulk Edit 🛛 🗘 Expo                            |
| Intents (6) 🕂 Add                        | What might a user say to invoke this intent?                |                    | +                                               |
| HelloWorldlintent                        |                                                             |                    |                                                 |
| ✓ Built-In Intents (5)                   | test                                                        |                    | Ŵ                                               |
| AMAZON.FallbackIntent                    | hello                                                       |                    | Ŵ                                               |
| AMAZON.CancelIntent<br>AMAZON.HelpIntent | this is a test                                              |                    | Ŵ                                               |
| AMAZON.StopIntent                        | world hello                                                 |                    | ŵ                                               |
| AMAZON.NavigateHomeIntent                | hello world                                                 |                    | Ŵ                                               |
| Slot Types (0) 🕂 Add<br>JSON Editor      |                                                             |                    | < 1 – 5 of 5 > Show All                         |
| Interfaces                               | Dialog Delegation Strategy 💿                                |                    |                                                 |
| 🛱 Endpoint                               | Dialog management is not enabled f> > Why is this disabled? |                    |                                                 |
| ဂိုမှ် Intent History                    | Intent Slots (0) ③                                          |                    |                                                 |
| 🖾 Display 🥜 🛛 BETA                       | ORDER NAME 💮                                                | SLOT TYPE ③        | ACTIONS                                         |
| ACCOUNT LINKING                          | 1 Create a new slot                                         | Select a slot type | <ul> <li>Edit Dialog</li> <li>Delete</li> </ul> |
| PERMISSIONS                              |                                                             | L                  |                                                 |
|                                          | Intent Confirmation                                         |                    |                                                 |
|                                          | Does this intent require confirmation? (?)                  |                    |                                                 |

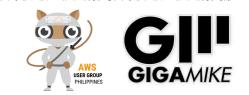

## Endpoint

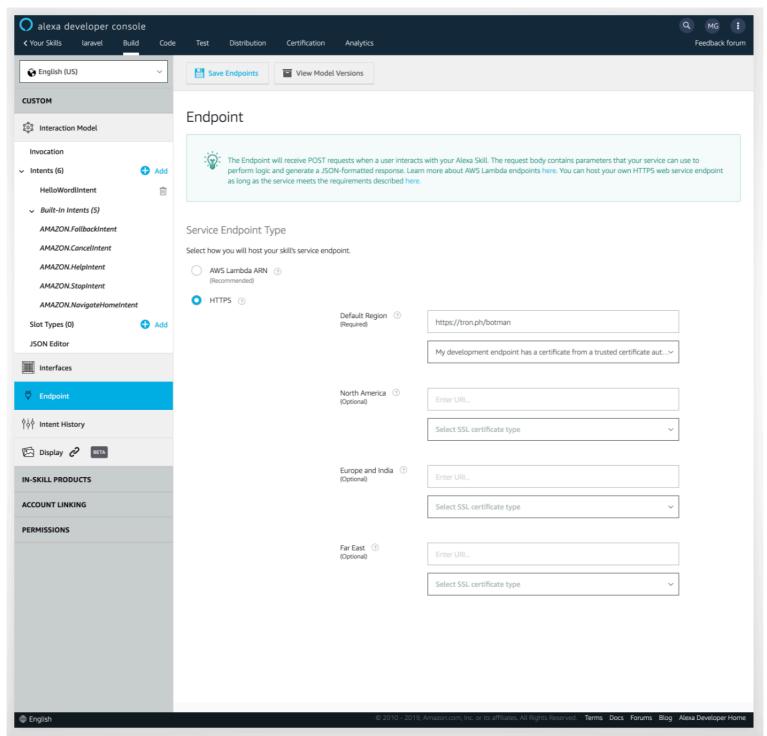

COLOR DO NO.

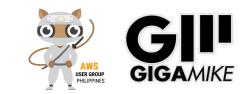

# developer.amazon.com

- Build
  - Interaction Model
    - Invocation Name = App Name
    - Intents and utterance = Events and Functions
    - **Endpoint** = HTTPS

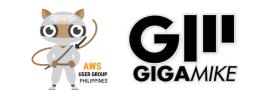

## Test

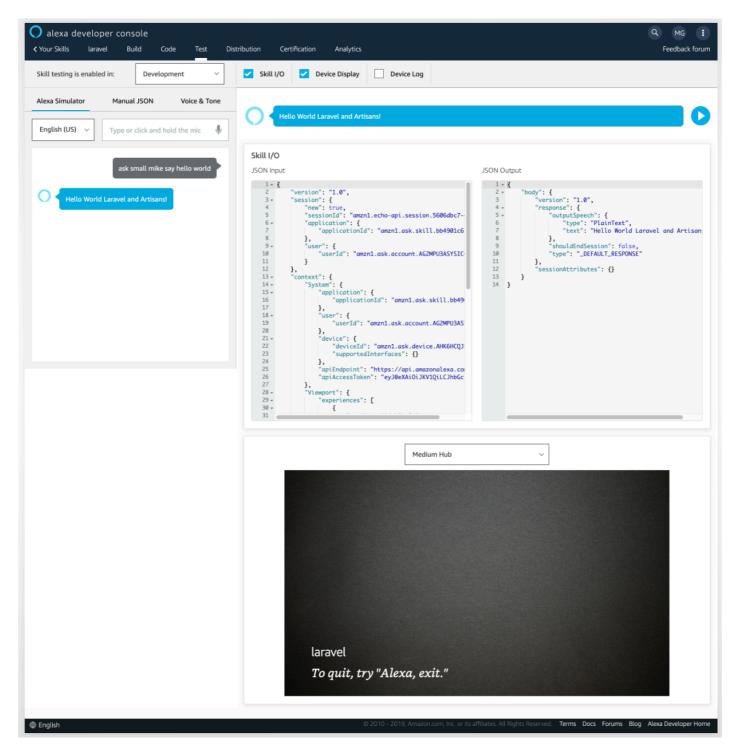

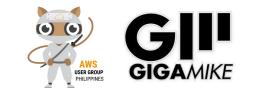

## Test

- Device
  - Amazon Echo
  - Raspberry PI
    - <u>https://github.com/alexa/avs-device-sdk</u>
  - Echosim.io: Alexa Skill Testing Tool
    - https://echosim.io/welcome
  - Amazon Developer Account
    - <u>https://developer.amazon.com/</u>

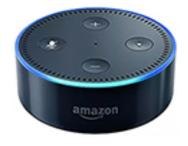

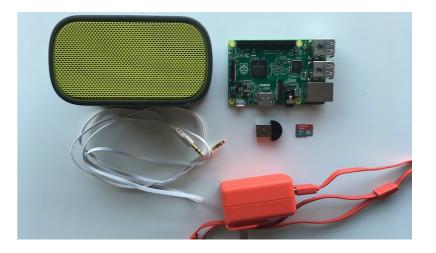

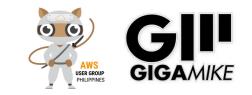

### **Others/Tools**

### •AWS CLI

 https://docs.aws.amazon.com/cli/latest/ userguide/cli-chap-welcome.html

## Debugging

Cloudwatch

### Hosting

Heroku, EC2 free instance (under free tier account)

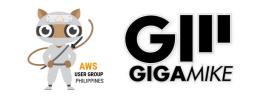

#### **Others/Advance**

- Speech Synthesis Markup Language (SSML)
- Link Account = oAuth 2.0
- Video/Audio
- Web Services/Rest API
- Make Money with Your Alexa Skill
  - In-Skill Purchasing
  - Amazon Pay for Alexa Skills
  - Alexa Developer Rewards
- Bluetooth application
- Distribution and Certification
- AWS Certified Alexa Skill Builder Specialty Exam

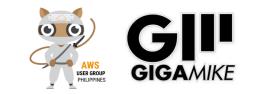

#### Speech Synthesis Markup Language (SSML)

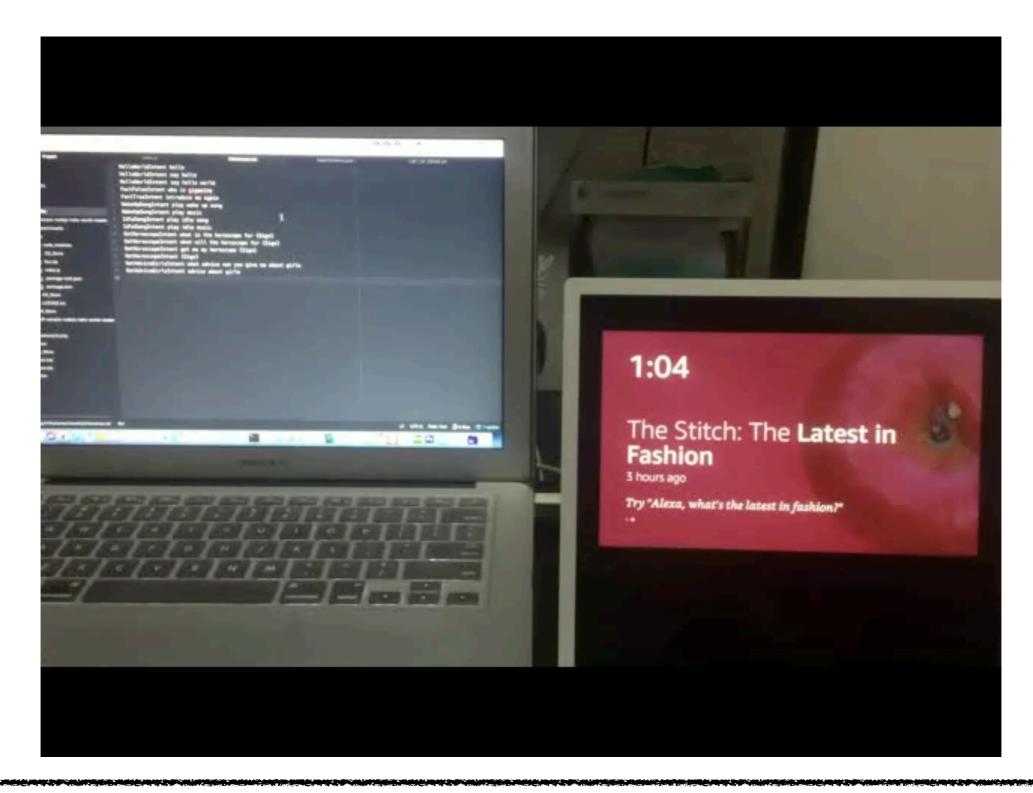

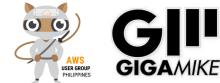

#### Web Services/API

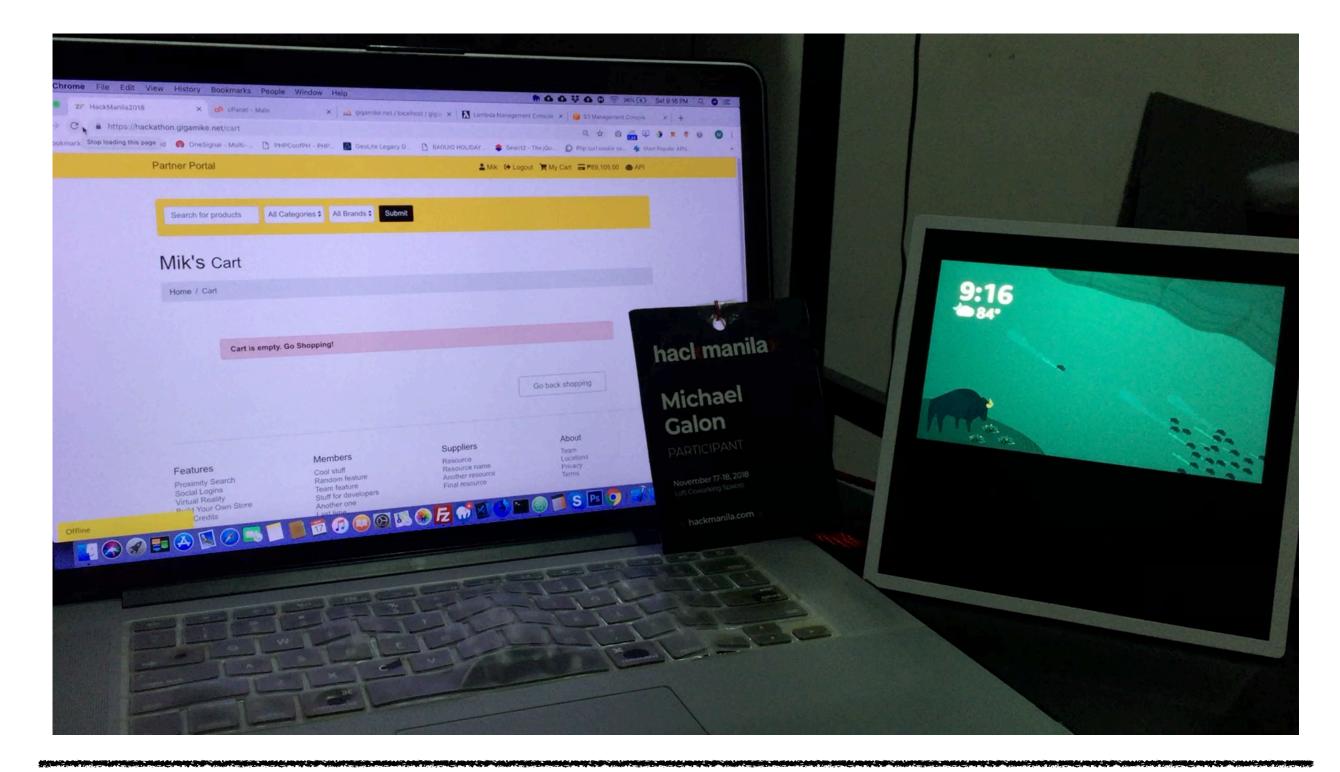

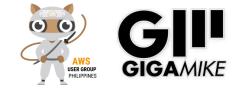

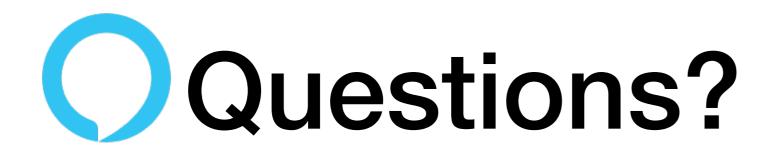

#### **Please Support**

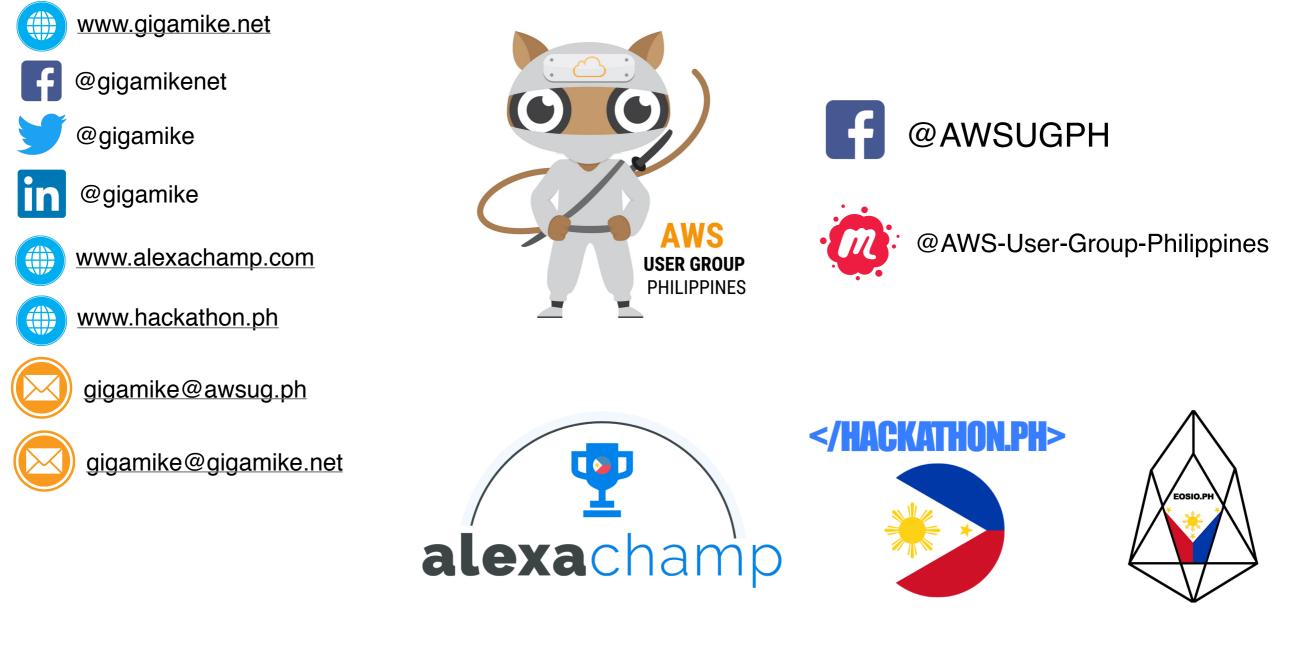

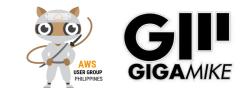